# $(1)$  $(1)$ **CISCO**

## Cisco Client MIBs Loading **Instructions**

## **Overview**

#### **Introduction**

Client MIBs have been developed for Cisco® set-tops so they can be managed with an SNMP-based Network Management System (NMS).

**Note:** The MIB files are available on request. Please contact your Cisco representative who will open a Technical Support inquiry, authenticate the request, and provide the MIBs. This process has been put in place for security purposes to ensure MIB details are properly distributed.

Once you have obtained the MIB files, you can use the procedure in this document to download them to the DNCS, from where you can load the MIBs onto your NMS.

Below are essential notes about the Cisco Client MIBs.

#### **Notes:**

- Client MIBs were developed in accordance with RFC 1901 and RFC 2578 and are compliant with SNMPv2c and SMIv2, respectively.
- Client SNMP agents are default-enabled and receive requests on UDP port 161, the well known snmp port.
- There are no traps for Cisco set-tops.
- Client MIB documentation is provided in the form of MIB and OID descriptions that are embedded in the MIBs. The information is normally accessed using a MIB browser. An example SNMP walk that was captured in a text file is available for reading the MIB and OID descriptions without a MIB browser. See *Example SNMP Walk* (on page [4\)](#page-3-0).

#### **Purpose**

The purpose of this document is to provide operators and system administrators with the information needed to obtain and load the Client MIBs onto an NMS.

#### **Scope**

The scope of this document is limited to loading instructions and other basics.

#### **Audience**

This document is intended for site managers, system administrators, and operators who have prior training and experience with configuring and managing an SNMP-based NMS.

#### **Document Version**

This is the first formal release of this document.

### **In This Document**

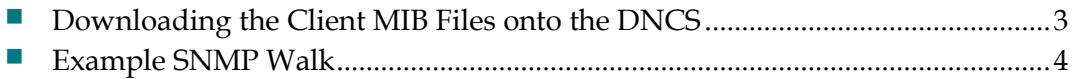

## <span id="page-2-0"></span>**Downloading the Client MIB Files onto the DNCS**

The Client MIB files and support files are compressed into a single tarball (rtn-compmibs.tar.gz) and distributed via CD or FTP. Use this procedure to untar the MIB files onto the DNCS and change the MIBDIRs variable.

- **1** Open an xterm window on the DNCS.
- **2** Type **cd /export/home/dncs** and press **Enter** to change to the dncs home directory.
- **3** Untar RTN-STBmibs.tar, which is contained in the tarball.

This will create a .snmp/mibs directory, extract the MIB files, and add a snmp.conf file.

- **4** Type **export MIBDIRS=/export/home/dncs/.snmp/mibs** and press **Enter** to change the MIBDIRs variable to this mib path.
- **5** Type **snmpwalk <STB ip address> system** and press **Enter** to verify access to the Client MIBs.

Once the Client MIB files are on the DNCS, they are properly staged for loading onto your NMS.

## <span id="page-3-0"></span>**Example SNMP Walk**

A second tarball (rtn-mib-example.tar.gz) is supplied with the Client MIB tarball that contains an example SNMP walk of the Client MIBs. This is a text file that can be accessed without a MIB browser and is provided for your convenience. Use this file for reading the MIB and OID descriptions so you can see what parameters can be managed on your Cisco set-tops.

You can access the example SNMP walk text file by untarring rtn-mibexample.tar.gz on any system that supports tarball extraction.

### **For Information**

#### **If You Have Questions**

If you have technical questions, call Cisco Services for assistance. Follow the menu options to speak with a service engineer.

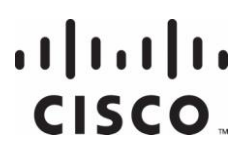

Cisco Systems, Inc. 5030 Sugarloaf Parkway, Box 465447 Lawrenceville, GA 30042

678 277-1120 800 722-2009 www.cisco.com

Cisco and the Cisco logo are trademarks or registered trademarks of Cisco and/or its affiliates in the U.S. and other countries. A listing of Cisco's trademarks can be found at **www.cisco.com/go/trademarks**. Third party trademarks mentioned are the property of their respective owners.

The use of the word partner does not imply a partnership relationship between Cisco and any other company. (1009R)

Product and service availability are subject to change without notice.

© 2011 Cisco and/or its affiliates. All rights reserved. Printed in USA

August 2011 **Part Number 4040491 Rev A**